# Towards Automated Scenario Testing of Social Navigation Algorithms

Shashank Rao Marpally<sup>1</sup>, Pranav Goyal<sup>1</sup>, and Harold Soh<sup>1,2</sup> <sup>1</sup>Dept. of Computer Science, National University of Singapore. <sup>2</sup>Smart Systems Institute, NUS.

Email: {smarpally, pgoyal, harold}@comp.nus.edu.sg

*Abstract*—In this work, we take a step towards automating scenario-centric testing of social navigation algorithms. We propose a pipeline that generates context, task, and locationappropriate social navigation scenarios that can be readily realized in a simulator. Our pipeline takes simple scenario metadata and first generates a grounded textual scenario, then infers the pedestrian and robot paths as well as the behaviors of the pedestrians, which enables simulating the scenario through HuNavSim [\[9\]](#page-4-0). We use the social reasoning and code-writing abilities of Large Language Models (LLMs) to enable scenario generation and translation. Our experiments demonstrate that the design choices in our pipeline generate realistic simulation scenarios and significantly enhance scenario translation performance compared to naive LLM prompting.

#### I. INTRODUCTION

Deploying robots in human-inhabited areas requires them to not only be performant and safe, but also socially adept. However, social adeptness is an abstract, context-dependent, and hard-to-quantify skill, making it challenging to evaluate [\[1\]](#page-4-1). For example, it is difficult to quantify and evaluate compliance with subjective objectives/constraints such as proactivity and contextual appropriateness.

One approach towards evaluating social robots is via scenario testing, which is a popular framework that tests a system in realistic and task-relevant scenarios. A scenario testing framework involves the test designers consulting prior data and assuming the role of an end user to design relevant test scenarios. However, hand-crafting individual scenarios for testing social navigation (SocNav) is challenging, tedious, and not scalable. In addition to the quantification issues outlined above, SovNav robots typically operate in unstructured and unpredictable human environments, which makes it difficult to identify important scenarios.

In this work, we propose a pipeline for automating scenario generation for social navigation (Fig [1\)](#page-1-0). Along with our simple map annotation tool, our pipeline is capable of generating a wide variety of social context and robot-task-appropriate scenarios given a simulated location. We harness the power of Large Language Models (LLMs) to propose textual scenarios as well as transforming them into components that enable simulation through the HuNavSim [\[9\]](#page-4-0) framework. We showcase the utility of our system by generating four realistic scenarios. The ease of use and scalability of our tool brings us a step closer to enabling accessible scenario-centric testing for social navigation algorithms.

# II. BACKGROUND

We build on recent work in SocNav evaluation frameworks. Francis et al. [\[1\]](#page-4-1) provides an overview of the most prevalent simulation and evaluation frameworks.

Unlike current SocNav benchmarks which mainly focus on proxemics-based metrics in random dense crowds, we focus on evaluating navigation algorithms on specific social scenarios. Scenario cards, as described by [\[1\]](#page-4-1), provide a structured method for defining and generating scenarios. A scenario card includes Metadata, Definition (location, intended robot task, intended human behavior), and a usage guide. For our framework, the user provides parts of the Metadata and Definition, which are used to infer the *path* and the *behavior* of the pedestrians in the simulation. SEAN 2.0 [\[11\]](#page-4-2) generates scenarios represented by propositional logic, using behavior graphs initialized on the scene, but the occurrence of the provided limited scenarios is not guaranteed and the environments for scenario generation are limited. Additionally, current SocNav simulators do not support verbal/gesture-based interaction between the pedestrians and the robot, which is common in real-life scenarios.

Pedestrians are typically modeled as moving obstacles controlled by navigation algorithms like ORCA [\[12\]](#page-4-3) and SFM [\[4\]](#page-4-4) or by prerecorded trajectories from real data [\[3\]](#page-4-5). The trajectories of the pedestrians are typically random or need to be handcrafted to orchestrate specific scenarios [\[10\]](#page-4-6). Neither approaches allow scalable generation of context-appropriate diverse scenarios. Recent works like HuNavSim [\[9\]](#page-4-0), SEAN 2.0 [\[11\]](#page-4-2) and Arena 3.0 [\[6\]](#page-4-7) enable pedestrians in the simulation to display more intelligent behaviors like grouping. However, to orchestrate an intricate scenario, the behavior of each pedestrian has to be handcrafted individually. Additionally, using our simple map annotation tool, we enable scenario generation in any arbitrary map, while previous works depend on hand-crafted map features. LLMs have been recently shown to be performant in human modeling [\[14\]](#page-4-8), commonsense and social reasoning [\[8,](#page-4-9) [5\]](#page-4-10) and code writing [\[7\]](#page-4-11). We harness these capabilities for scenario proposals as well as human path and behavior generation.

#### III. METHODOLOGY

Fig. [1](#page-1-0) shows an overview of our framework. We utilize LLMs for proposing textual scenarios given the Social Context, Location Description, Intended Robot Task and optionally

<span id="page-1-0"></span>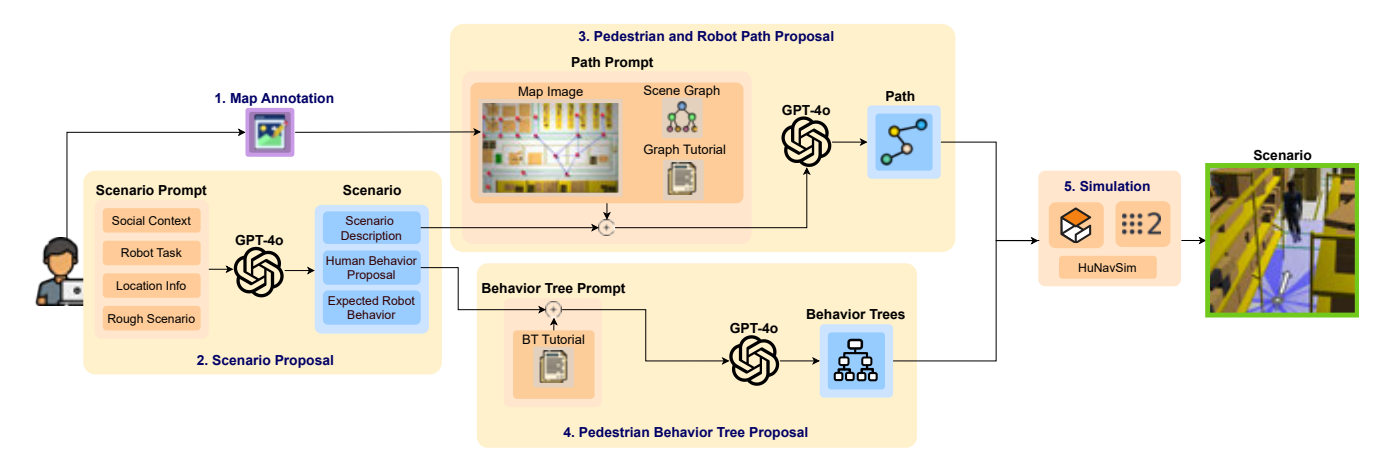

Fig. 1: Overview of our pipeline from scenario proposal to simulation execution for SocNav. Please see text for details.

a Rough Scenario (we call these inputs: *scenario metadata*), and then translate the description to a simulation instance by querying LLMs with the Scene Graph and an extended library of available behaviors from HuNavSim. We build our framework using HuNavSim because it specifies pedestrian behaviors through behavior trees, which an LLM can express textually in XML, and because it is based on ROS2, thus making integration with other robotics frameworks straightforward. This pipeline enables an easy transition from textual scenario metadata to a Gazebo<sup>[1](#page-1-1)</sup> simulation instance through ROS2. Our framework mainly consists of 5 parts:

- 1) Map Annotation(Sec[.III-A\)](#page-1-2)
- 2) Scenario proposal (Sec. [III-B\)](#page-1-3)
- 3) Pedestrian and Robot path proposal (Sec. [III-C\)](#page-2-0)
- 4) Pedestrian Behavior Tree proposal (Sec. [III-D\)](#page-2-1)
- 5) Simulation (Sec. [III-E\)](#page-2-2)

#### <span id="page-1-2"></span>*A. Map Annotation*

We enable our framework to generate scenarios in any simulated location by providing a scene graph and an annotated overhead image of the location as inputs to the LLM for path generation. This helps provide location-specific context to the LLM, allowing it to generate pedestrian paths via a sequence of scene graph nodes grounded in the given location. The scene graph nodes (with associated pixel coordinates) can then be converted to world coordinates with a simple transformation matrix. Thus, we expect the user to provide an overhead orthographic image that covers the full scene, and the transformation matrix to convert pixel coordinates to world coordinates. Our annotation tool helps the user in generating a scene-graph overlaid overhead image and a corresponding JSON scene graph for their specific locations. The node and edge schema for the scene graph in the annotation tool is customizable, and our pipeline is independent of the keywords used in the schema. An example scene graph overlaid on the map image for the Small Amazon Warehouse<sup>[2](#page-1-4)</sup> is shown in Fig. [1.](#page-1-0) Note that, to reduce sequence-related biases by the LLM, we

use random 2-bit alphanumeric tokens for scene graph node names.

# <span id="page-1-3"></span>*B. Scenario proposal*

To generate a scenario relevant to the scenario metadata, in the given location, we construct a prompt for the LLM with the following structure:

- 1) Definition of Social Navigation and Scenarios
- 2) Capabilities of human agents in the simulation (derived from the behaviors available for use within the extended HuNavSim library described in Section [III-D\)](#page-2-1)
- 3) Rules to be followed when proposing Human Behaviors and Scenario Description
- 4) Social Context and Intended Robot Task: We ask the user to describe the social context for the robot (e.g.: "*The robot is an evacuation robot in geriatric hospital*") and the task of the robot (e.g.: "*The robot is trying to guide patients to the nearest exit*"). These help in guiding the LLM to generate relevant scenarios.
- 5) Location Description: A short description of the location. Contains all the node and edge types used in the scene graph schema.
- 6) Rough Scenario (optional): The user can provide a scenario description that "roughly" specifies the scenario they would like the framework to generate.

We instruct the LLM to output the following:

- 1) Scenario Description: A description of the scenario that gives a basic idea about what the humans and robot are doing in the context of the given location.
- 2) Human Behaviors: A description of how humans behave in the presence and absence of the robot.
- 3) Expected Robot Behavior: A description of how the robot is expected to behave in the given scenario. We expect our tool to be used to generate scenarios that can be used to evaluate subjective socialness metrics via human evaluation.

We find that providing example inputs and corresponding scenarios greatly improves the quality of the LLM's responses,

<span id="page-1-1"></span><sup>1</sup>https://gazebosim.org/home

<span id="page-1-4"></span><sup>2</sup>https://github.com/aws-robotics/aws-robomaker-small-warehouse-world

and we provide a set of handcrafted responses in the prompt as examples.

#### <span id="page-2-0"></span>*C. Pedestrian and Robot path proposal*

Pedestrian paths and the robot's waypoints for the scenario are specified by an LLM, with scene graph node names. We instruct the LLM to generate paths for each pedestrian in the scene by structuring a prompt with:

- 1) Scene Graph in JSON and the Annotated Map image as described in Sec [III-A](#page-1-2)
- 2) Task Description: The LLM is instructed to choose a sequence of nodes from the scene graph to specify the robot and human paths.
- 3) Scene graph "tutorial": A set of example Graph Q&A examples that delineate how the scene graph is to be used. Currently, this is adapted for the Small Amazon Warehouse Map but can be scripted to be generated for any map. We find that including such pedagogical examples improves the likelihood of the LLM generating a correct output.
- 4) Scenario Description (from [III-B\)](#page-1-3)

We also instruct the LLM to assign a *group ID* to each human in the scenario. HuNavSim uses these group IDs to generate groups of pedestrians dynamically in the simulation. We find that often the LLM can make mistakes and generate a discontinuous path. We detect such errors and requery the LLM by identifying its mistake and appending the chat history as context. We requery the LLM with identified mistakes for a maximum of 3 times and thereafter restart the conversation if it fails to generate valid paths again. We also provide example scenarios and corresponding paths to improve the quality of the LLM's responses.

## <span id="page-2-1"></span>*D. Pedestrian Behavior Tree proposal*

We specify human behaviors with Behavior Trees (BT) through BehaviorTree.CPP, which is used by HuNavSim to control the actions of the humans in the simulation. The behavior nodes available in HuNavSim do not support any interaction between the human and the robot and other complex behaviors. Thus, we implement additional behavior nodes to enable the generation of scenarios encompassing the 25 scenarios shown in Francis et al. [\[1\]](#page-4-1), which include interactive scenarios (e.g. Intersection ("wait"), Entering Room etc.). For generating behavior trees, for each pedestrian, we construct a prompt for the LLM with the *Behavior Tree node library* (A list of the available behavior tree action and condition nodes that the LLM can compose to create the required behavior) and the proposed Human Behaviors (from [III-B\)](#page-1-3). As in the path generation module, we also provide a Behavior Tree "tutorial" with instructions on syntax, rules, and Q&A and example behavior descriptions and BTs. Including the preexisting action/condition nodes in HuNavSim, the following conditions and actions are available for the LLM to use in the *Behavior Tree node library* (their functionality is self explanatory):

#### <span id="page-2-4"></span>TABLE I: Specifications for testing the Scenario proposal

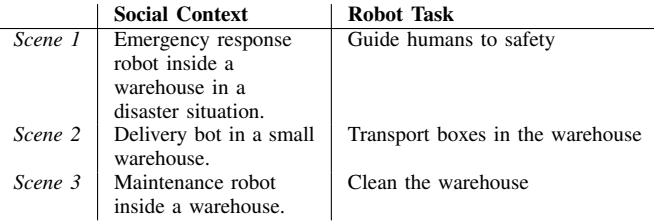

- 1) Condition Nodes: *RobotSays* (check if the robot is gesturing "wait", "proceed", "excuse me", "acknowledged" ), *HasRobotMoved*, *IsRobotBlocking*, *IsRobotVisible*, *Is-GoalReached*, and *TimeExpiredCondition*
- 2) Action Nodes: *MakeGesture* ("wait", "proceed", "excuse me"), *LookAtRobot*, *FollowRobot*, *AvoidRobot*, *Block-Robot*, and *GiveWaytoRobot*.

#### <span id="page-2-2"></span>*E. Simulation*

The scene graph node sequence output by the LLM for each pedestrian in the scenario is parsed, converted to world coordinates, and written as navigation goals along with the group IDs to a YAML file. The behavior trees are written to XML files. Running a simulation with these files through Hu-NavSim then creates a gazebo instance where the pedestrians follow the specified paths and act according to the BTs. To simulate interaction (gesturing), the pedestrians and the robot publish the required gesture to specific ROS topics, which can be subscribed to by the other agents. We provide a complete example of the user inputs and the corresponding outputs from the different parts of the pipeline in the Appendix.

#### IV. RESULTS

We showcase the utility of our framework by describing 4 of the scenarios generated using our pipeline. For each scenario, we generate a simulation from the pipeline in Gazebo and teleoperate the turtlebot[3](#page-2-3) robot  $3$  through the waypoints output by the LLM. We also separately evaluate the scenario proposal module for correctness and realism of the generated scenarios and the Path and BT proposal modules for correctness w.r.t a given rough scenario.

#### *A. Scenario Proposal*

We evaluate our scenario proposal module by generating 5 scenarios for 3 different scenario metadata and subjectively evaluate if they are realistic, executable, and relevant to the specifications. We used scenarios characterized by the various social contexts and robot tasks mentioned in Table [I.](#page-2-4)

We observed a 100% success rate for the scenario proposal module when a rough scenario was provided and a 60% success rate when we prompted the LLM to generate scenarios with no rough scenario. Thus, our framework can generate grounded, simulatable, and context-appropriate scenarios. Fig. [4](#page-3-0) shows a scenario generated by our pipeline for Scene 1. Here, the scenario starts with the robot navigating towards

<span id="page-2-3"></span><sup>3</sup>https://emanual.robotis.com/docs/en/platform/turtlebot3/

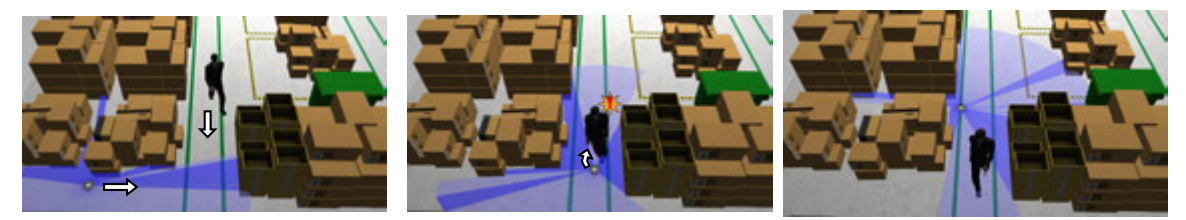

Fig. 2: A robot encounters a human in a blind corner and the human is startled.

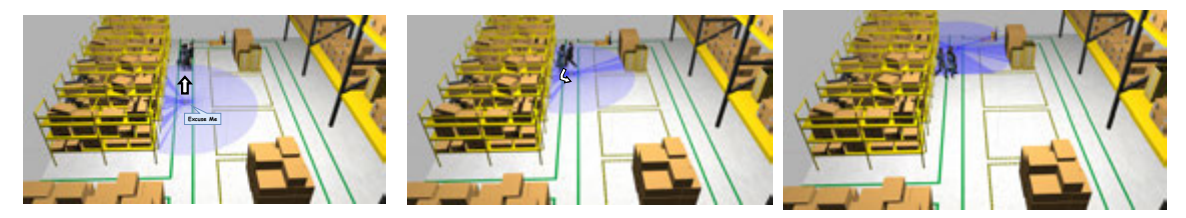

Fig. 3: A robot encounters a group and requests passage. The group gives way to the robot.

<span id="page-3-0"></span>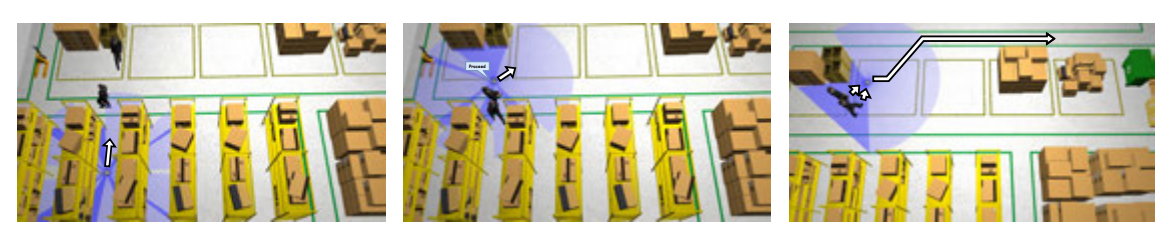

Fig. 4: An evacuation robot guides 2 humans to an exit. The humans follow the robot.

<span id="page-3-1"></span>TABLE II: Scenarios for Path and BT proposal.

<span id="page-3-2"></span>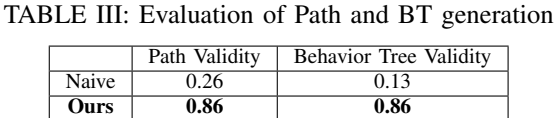

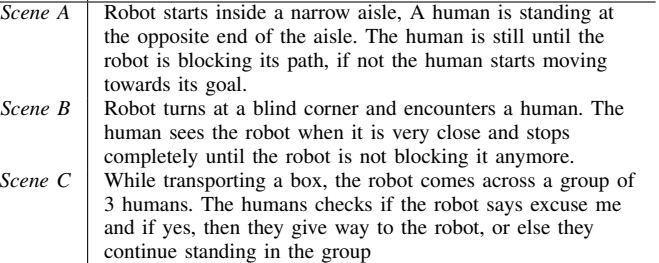

the first human on the left and gesturing "PROCEED", who, upon receiving the instruction, starts following the robot. Another human initially moves towards the robot, then follows it as well. The robot then "guides" the pedestrians to the exit waypoint. Note that this emulates a realistic evacuation scenario and was generated from scratch using our pipeline.

#### *B. Path and BT Proposal*

Rough Scenario

To test the path and behavior generation modules, we run the pipeline 5 times for 3 scenarios and subjectively evaluate them for correctness w.r.t their fidelity to the provided rough scenario as well as their simulatibility. For all the scenarios we used the same Social Context of Scene 2 (Table [I\)](#page-2-4). We provided different rough scenarios for each scene (Table [II\)](#page-3-1). Scenes A and B are inspired by real-life pedestrian interaction studies done by Fujioka et al. [\[2\]](#page-4-12) and Wolfinger [\[13\]](#page-4-13), respectively. To evaluate our design decisions, we tested our method against a Naive method, where we directly queried the LLM to output the scenario descriptions, paths, and the BTs, all at once, without our tutorials and extensive examples. The results in Table [III](#page-3-2) show that our modular design and prompt engineering significantly improve the success rate of scenario execution.

# V. CONCLUSION

In this work, we presented a customizable and automated pipeline for proposing and generating diverse social navigation scenarios in any simulated location. This is a first step towards a scenario-centric testbed for evaluating social navigation algorithms. Paired with human evaluation, we expect scenariobased testing to greatly complement current proxemic-centric benchmarks by enabling testing of subjective and hard-todefine social metrics through scenario-centric evaluation.

We plan to make a number of improvements to our framework in the next iteration. Currently, we expect the user to provide an orthographic map image enclosing the full scene along with the transformation matrix for pixel coordinates to world coordinates. We plan to automate this module so that only a gazebo world file is required. We also find that despite providing numerous examples in the prompt, the LLM makes logical/reasoning errors. We plan to design a verification module to match the generated simulator scene with the scenario description generated in [III-B.](#page-1-3)

# **REFERENCES**

- <span id="page-4-1"></span>[1] Anthony Francis, Claudia Pérez-D'Arpino, Chengshu Li, Fei Xia, Alexandre Alahi, Rachid Alami, Aniket Bera, Abhijat Biswas, Joydeep Biswas, Rohan Chandra, Hao-Tien Lewis Chiang, Michael Everett, Sehoon Ha, Justin W. Hart, Jonathan P. How, Haresh Karnan, Tsang-Wei Edward Lee, Luis J. Manso, Reuth Mirksy, Soeren Pirk, Phani Teja Singamaneni, Peter Stone, Ada V Taylor, Pete Trautman, Nathan Tsoi, Marynel Vázquez, Xuesu Xiao, Peng Xu, Naoki Yokoyama, Alexander Toshev, Roberto Martin-Martin Logical Robotics, Nvidia, Stanford, Google, Epfl, Purdue, Cmu, Ut Austin, Mit, Northeastern, Georgia Tech, Aston, Bar Ilan, Adobe, Laas-Cnrs, Universit'e de Toulouse, AI Sony, Honda, Yale, Gmu, and Apple. Principles and Guidelines for Evaluating Social Robot Navigation Algorithms. *ArXiv*, abs/2306.16740, 2023. URL https://api.semanticscholar. org/CorpusID:259287246.
- <span id="page-4-12"></span>[2] Yusuke Fujioka, Yuyi Liu, and Takayuki Kanda. I Need to Pass Through! Understandable Robot Behavior for Passing Interaction in Narrow Environment. In *Proceedings of the 2024 ACM/IEEE International Conference on Human-Robot Interaction*, HRI '24, page 213–221, New York, NY, USA, 2024. Association for Computing Machinery. ISBN 9798400703225. doi: 10.1145/3610977.3634951. URL https://doi.org/10.1145/ 3610977.3634951.
- <span id="page-4-5"></span>[3] Fabien Grzeskowiak, David Gonon, Daniel Dugas, Diego Paez-Granados, Jen Jen Chung, Juan Nieto, Roland Siegwart, Aude Billard, Marie Babel, and Julien Pettré. Crowd against the machine: A simulation-based benchmark tool to evaluate and compare robot capabilities to navigate a human crowd. In *2021 IEEE International Conference on Robotics and Automation (ICRA)*, page 3879–3885. IEEE Press, 2021. doi: 10. 1109/ICRA48506.2021.9561694. URL https://doi.org/ 10.1109/ICRA48506.2021.9561694.
- <span id="page-4-4"></span>[4] Dirk Helbing and Péter Molnár. Social force model for pedestrian dynamics. *Phys. Rev. E*, 51:4282–4286, May 1995. doi: 10.1103/PhysRevE.51.4282. URL https://link. aps.org/doi/10.1103/PhysRevE.51.4282.
- <span id="page-4-10"></span>[5] Minae Kwon, Hengyuan Hu, Vivek Myers, Siddharth Karamcheti, Anca Dragan, and Dorsa Sadigh. Toward Grounded Commonsense Reasoning. 2024. URL https: //arxiv.org/abs/2306.08651.
- <span id="page-4-7"></span>[6] Linh Kästner, Volodymyir Shcherbyna, Huajian Zeng, Tuan Anh Le, Maximilian Ho-Kyoung Schreff, Halid Osmaev, Nam Truong Tran, Diego Diaz, Jan Golebiowski, Harold Soh, and Jens Lambrecht. Arena 3.0: Advancing Social Navigation in Collaborative and Highly Dynamic Environments, 2024. URL https://www.arxiv.org/abs/ 2406.00837.
- <span id="page-4-11"></span>[7] Jacky Liang, Wenlong Huang, Fei Xia, Peng Xu, Karol Hausman, Brian Ichter, Pete Florence, and Andy Zeng. Code as Policies: Language Model Programs for Em-

bodied Control. In *2023 IEEE International Conference on Robotics and Automation (ICRA)*, 2023. URL https://ieeexplore.ieee.org/document/10160591.

- <span id="page-4-9"></span>[8] Karthik Mahadevan, Jonathan Chien, Noah Brown, Zhuo Xu, Carolina Parada, Fei Xia, Andy Zeng, Leila Takayama, and Dorsa Sadigh. Generative Expressive Robot Behaviors using Large Language Models. 2024. URL https://doi.org/10.1145/3610977.3634999.
- <span id="page-4-0"></span>[9] Noé Pérez-Higueras, Roberto Otero, Fernando Caballero, and Luis Merino. Hunavsim: A ros 2 human navigation simulator for benchmarking human-aware robot navigation. *IEEE Robotics and Automation Letters*, 2023. URL https://ieeexplore.ieee.org/abstract/document/10252030/.
- <span id="page-4-6"></span>[10] Nathan Tsoi, Mohamed Hussein, Jeacy Espinoza, Xavier Ruiz, and Marynel Vázquez. Sean: Social environment for autonomous navigation. In *Proceedings of the 8th international conference on human-agent interaction*, pages 281–283, 2020. URL https://dl.acm.org/doi/abs/ 10.1145/3406499.3418760.
- <span id="page-4-2"></span>[11] Nathan Tsoi, Alec Xiang, Peter Yu, Samuel S Sohn, Greg Schwartz, Subashri Ramesh, Mohamed Hussein, Anjali W Gupta, Mubbasir Kapadia, and Marynel Vázquez. Sean 2.0: Formalizing and generating social situations for robot navigation. *IEEE Robotics and Automation Letters*, 7(4):11047–11054, 2022. URL https://ieeexplore.ieee. org/abstract/document/9851501.
- <span id="page-4-3"></span>[12] Jur Van Den Berg, Stephen J Guy, Ming Lin, and Dinesh Manocha. Reciprocal n-body collision avoidance. In *Robotics Research: The 14th International Symposium ISRR*, pages 3–19. Springer, 2011. URL https://link. springer.com/chapter/10.1007/978-3-642-19457-3\_1.
- <span id="page-4-13"></span>[13] Nicholas H. Wolfinger. PASSING MOMENTS: Some Social Dynamics of Pedestrian Interaction. *Journal of Contemporary Ethnography*, 24(3):323–340, 1995. doi: 10.1177/089124195024003004. URL https://doi.org/10. 1177/089124195024003004.
- <span id="page-4-8"></span>[14] Bowen Zhang and Harold Soh. Large language models as zero-shot human models for human-robot interaction. In *2023 IEEE/RSJ International Conference on Intelligent Robots and Systems (IROS)*, pages 7961–7968. IEEE, 2023. URL https://ieeexplore.ieee.org/abstract/document/ 10341488.

# I. APPENDIX

# *A. Example Scenario Generation*

In this section, we give an example for the generation of a scenario and describe the LLM's prompts and responses in detail. we annotated an overhead orthographic image of the Small Amazon warehouse [1](#page-5-0) to generate the scene graph JSON and scene graph image. We used the following inputs to generate a scenario in a blind corner with a startled human:

- Social Context: Robot is a delivery bot in a small warehouse. There are employees performing daily duties walking around the warehouse.
- Location Description: The location consists of passageways, intersections, and open areas, organized to facilitate efficient navigation and connectivity. Passageways form the primary paths that connect various parts of the facility, ensuring straightforward routes between specific nodes like corners and intersections. Intersections act as critical nodes where multiple passageways converge, enabling choices in directional movement. Open areas provide larger, unobstructed spaces that could serve as gathering  $\mu$ places or functional zones. The entire layout is linked by direct connections between these nodes, forming  $a_{12}^{12}$ grid-like structure that aids in understanding the spatial organization and potential routes for movement within the 15 </root> environment.
- Robot Task: The robot has to transport a box from one point to another in the warehouse.
- Rough Scenario: The robot takes a turn at a blind corner, and encounters a human immediately. The human only sees the robot when its very close and just stops completely until the robot is not blocking it anymore

Scenario and Behavior Proposal: The output from the LLM for scenario description and behavior:

- Scenario Description: The robot is transporting boxes through a Small Amazon Warehouse. It moves through a Passageway and takes a turn at a blind corner near an intersection. Upon turning the corner, the robot encounters an employee who is walking and performing daily warehouse duties. The human, only seeing the robot when it is very close, comes to a complete stop and waits for the robot to pass before continuing with their task.
- Human Behavior: Stops completely upon seeing the robot very close and waits until the robot is not blocking its path anymore before proceeding.
- Expected Robot behavior: The robot should continue moving forward while transporting the boxes, ensuring that it safely navigates around the human who has stopped. If necessary, the robot should say "proceed" to the human to indicate that it will move quickly to clear a Social Navigation is a complex skill for a robot to the path.

Path Proposal: The output by the path generation LLM is given below. Note that the paths are node sequences in the scene graph as shown in Fig.?? and a group ID of -1 signifies a lone human (as opposed to a human in a group). The LLM

has correctly selected a blind corner for the scenario proposed by the first module.

- paths:
	- ROBOT: ["11","07","f7"]
	- HUMAN1: ["f7", "07"]
	- GroupIDs: "HUMAN 1": -1

Behavior Tree Proposal: The output from the LLM for the behavior tree of the startled human is given below. The "startled" behavior is emulated by making the pedestrian stop navigation when the robot blocks their path.

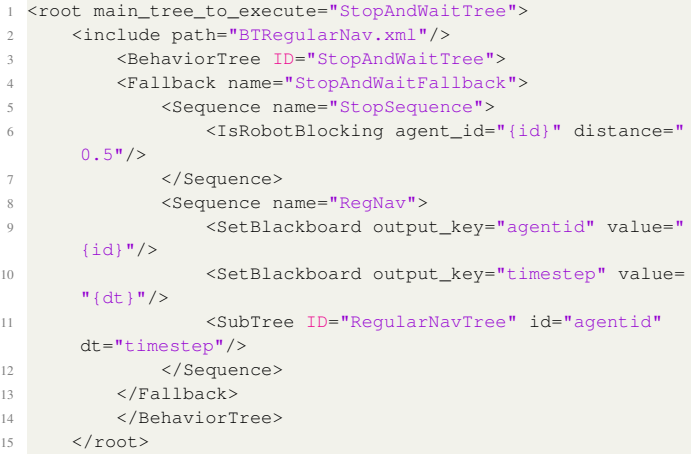

<span id="page-5-0"></span>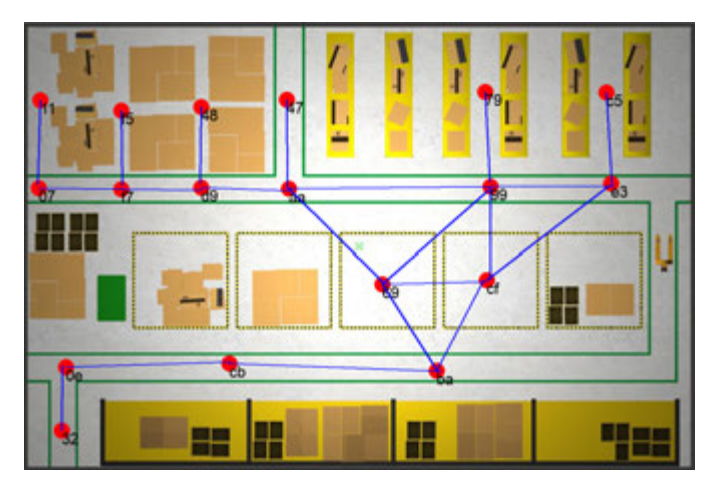

Fig. 1: Small Amazon Warehouse Map annotated with Scene graph. Each node in the graph has an associated type (here: intersection/open area/narrow aisle/area/corner) and each edge is also associated with types (here: doorway/narrow doorway/ passageway).

#### II. LLM PROMPTS

#### *A. Scenario Proposal*

- accomplish and the appropriateness of the behavior of a robot is highly dependent on the task and the social context.
- 2 Thus a robots social navigation capabilities must be thoroughly tested, and this is done by evaluating the r o b o t s behavior in a number of scenarios in a variety of contexts.

3 You are a scenario designer. Your task is to generate 41 [Robot Task]: Deliver coffee scenarios to test the social navigation capabilities of 42 [Rough Scenario]: None a robot. 4 A Social Navigation [Scenario] is defined by: 1. Scenario Description: very detailed description of the scenario. WHAT happens in the scenario and WHERE the scenario takes place. WHERE the robot and humans are located. 2. Human Behavior: how human interacts with the robot when it is visible, for e.g. Human 1 is scared of the robot and asks it to stop, Human 2 doesn't notice the robot at all etc. 7 Your output description will be later used by an expert Behaviour tree designer to generate a Behavior Tree for each human in the scene. 8 9 The behavior tree designer is not allowed to modify the scenario and can only create behavior that can be generated using the following Actions and Conditions: 10 - Conditions 11 - Check the visibility of the robot 12 - Check if the human has reached their goal 13 - Check if robot is saying any particular phrase 14 - Check if the robot is currently moving 15 - Check if the robot is blocking the human's path 16  $17 -$  Actions: 18 - Make the human perform a gesture. 19 - Make the human perform normal navigation to reach 60 its goal and treat the robot as a normal obstalce. This is regular behavior for humans. 20 - Make the human look in the direction of the robot 21 - Make the human follow the robot  $22$  - Make the human scared of the robot and avoid it. 23 - Make the human give way to the robot <sup>24</sup> - Make the human move quickly towards the front of 63 the robot and block the robot.  $25$ 26 NOTE: AT ANY GIVEN POINT OF TIME, THE HUMAN CAN ONlY PEFORM ANY ONE OF THE ABOVE ACTIONS. 27 28 The humans are only capable of performing the actions mentioned above. 29 User will provide a [Social context], a [Task] that the robot needs to do, a description of the location and optionally a [Rough Scenario]. 30 Your generated scenario will be programmatically simulated through a pipeline into a scenario in the Gazebo physics simulator. 31 Rules: 32 - Describe human behavior by describing their [Human Task] and their [Behavior Towards Robot]. - The humans can say "WAIT", "PROCEED", "EXCUSE ME" to the robot to aid in navigation. The robot can say "WAIT", 77 'Number of Humans': <Number of humans that are involved in "PROCEED", "EXCUSE ME", "ACKNOWLEDGED" to the humans to aid in navigation. 34 - When the user provides a Rough Scenario, ensure your final scenario is strictly aligned to the rough scenario 35 - The humans in the simulator are SIMPLIFIED OBJECTS that only can move in 2D, send and receive simple phrases, detect and simulate looking at the robot, group together with other humans, navigate to a predefined goal and change their trajectory conditioned on the robots position and velocity. 36 - When using groups in the scenario, add all group members to the humans in the scenario. Having only 1 human with 1 SYSTEM: 'INTERACTING WITH GROUP' task is incorrect. 37 38 Design a scenario relevant to the following specifications: 39 40 [Social context]: Robot is a home assistant in a Singaporean old-age home and performs daily helpful duties for the residents 43 [Location]: The home has a Kitchen, a Bedroom and a Living Room. A doorway connects the Kitchen to the Living Room and a Passageway connects the Living Room and the Doorway. 44 45 YOU ADHERE TO THE FOLLOWING JSON FORMAT STRICTLY. 46 { 47 'Scenario Description': <very detailed description of the scenario >, 'Number of Humans': <Number of humans that are involved in the scenario>, Human behavior': { 50 Human 1 : <Describe the behavior of Human 1>, 51 Human 2 : <Describe the behavior of Human 2>, 52 }, 53 'Expected Robot Behavior': <Describe the behavior expected from the robot> 54 } 55 56 ASSISTANT: 57 { 58 'Scenario Description': "The robot is trying to deliver coffee from the Kitchen to the Living Room and encounters one of the elderly residents entering the Kitchen from the Living Room through the Doorway.", 59 'Number of Humans': 1, 60 'Human Behavior':{ 61 'Human 1': Human 1 is going from going to kitchen from the living room. If the robot is very close-by, Human asks the robot to stop and waits (for a maximum of 5s) for the robot to stop, then continues navigating. Ignores the robot if it asks the human to wait. 62  $\}$ , 63 'Expected Robot Behavior': "The robot says "I AM HERE" to the resident. It waits for the resident to be well clear of the Doorway before going through the Doorway to the Living Room in a slow pace." 64 } 65 66 USER: 67 Design a scenario relevant to the following specifications: 68 69 [Social Context]: <SOCIAL CONTEXT USER INPUT> 70 [Task]: <TASK USER INPUT> 71 [Location]: <LOCATION DESCRIPTION USER INPUT> 72 [Rough Scenario]:<ROUGH SCENARIO USER INPUT> 73 74 YOU ADHERE TO THE FOLLOWING JSON FORMAT STRICTLY."""+""" 75 { 76 'Scenario Description': <very detailed description of the scenario >, the scenario>, 78 Human behavior': { 79 Human 1 : <Describe the behavior of Human 1>, 80 Human 2 : <Describe the behavior of Human 2>, 81 }, 82 'Expected Robot Behavior': <Describe the behavior expected from the robot> 83 } *B. Path Proposal* 2 You are an expert floor planner and a software engineer. You ALWAYS provide output that in JSON which is fully parseable with json.loads in python. 3 4 USER: 5 The image shows a location which is represented by a scene graph. A scene graph is a graph with nodes (numbered

```
red circles) representing locations and edges (blue
51 Format your output in json as given below:
      lines) connecting them.
6 A person/ can only move from one node to another if the two
       nodes are connected by an edge.
7 The scene graph in json file format is also given below,
      where each node and edge has a unique id, a type, the
       pixel position of the node in the image (pos).
8 <INSERT SCENE GRAPH>
9 The type of a node is one among <NODE TYPES>.
10 The graph is bidirectional and each edge is also
      represented with the edge list 'links' in the json
      given below.
11 Remember that a node can only be reached from another node
      if they have an edge between them in the scene graph
      json.
12 Now answer the following questions below:
13 Is node 0e connected to node 07?
14 Return an answer in JSON format shown below:
15 {
16 'ANSWER': True/False,
17 'REASONING': <Reasoning for answer>
18 }
19 <INSERT MAP IMAGE OVERLAID WITH SCENE GRAPH>
20
21 ASSISTANT:
22 {
23 'ANSWER': False
24 'REASONING': ""To determine if node "0e" is connected
      to node "07," we need to trace the paths in the
       provided edges.
25 Nodes:
26 "0e" at position [80, 660] (type: CORNER)
27 "07" at position [28, 318] (type: CORNER)
28
29 Edges involving "0e":
30 {"type": "PASSAGEWAY", "source": "0e", "target":
       "32"1"31 {"type": "PASSAGEWAY", "source": "0e", "target": "
       ch"}
32 Edges involving "07":
33 {"type": "NARROW PASSAGEWAY", "source": "11", "
       target": "07"}
34 {"type": "PASSAGEWAY", "source": "07", "target": "
       f7"}
35
36 There are no direct or indirect edges connecting "0e"
      to "07" through other nodes. Therefore, node "0e" is
       not connected to node "07".
37 }
38
39 ....
40
41 Let's initialize a simulator (like Gazebo) with the world
      given in the image and described by the json file and
       try to orchestrate the following human-robot scenario:
94 ### Path Visualization:
42
43 Robot is transporting a box from one point to another in
      the warehouse. While moving along a passageway, it
       encounters an employee walking in the opposite
       direction.
44
45 You must select the trajectories of the humans and the
      robot to orchestrate this scenario. You must also
       assign integer group ids to the HUMANS ONLY involved in
101
       the scenario according to the
46 following rule:
47 1. All the members of the same group must have the same
      group id.
48 2. If a human is not involved in a group, they will have a
104 In a simulator like Gazebo, you can set up the initial
       group id of -1.
49 3. If the scenario does not specifically mention a group,
      then assign -1 to all humans
50 4. All humans involved in the scenario must be assigned a
  group id.
                                                             52 {
                                                                            'REASONING': <Reasoning for Answer>,
                                                             54 'TRAJECTORIES': {
                                                              55 'ROBOT': <...>
                                                             56 'HUMAN 1': <...>,
                                                             57 'HUMAN 2': <...>,
                                                             58 'HUMAN 3': <...>,
                                                             59 },
                                                             60 'GROUP ID':{
                                                             61 'HUMAN 1': ..,
                                                             62 'HUMAN 2': ...,
                                                             \sim ... \sim ... \sim ... \sim ... \sim ... \sim64 }
                                                                       \rightarrow66 ASSISTANT:
                                                              67 'REASONING':""To create a scenario where robot is
                                                                   transporting a box from one point to another in the
                                                                    warehouse and encounters an employee walking in the
                                                                    opposite direction along a passageway, we need to
                                                                    identify a suitable passageway and ensure that robot
                                                                    and the employee move towards each other from opposite
                                                                    directions.
                                                              68
                                                              69 ### Scenario Setup:
                                                              70 1. robot starts at one node and moves along a passageway
                                                                    towards a destination node.
                                                             71 2. An employee starts at the destination node and moves
                                                                   along the same passageway towards robot.
                                                              72
                                                             73 ### Suggested Passageway:
                                                             74 We'll use the passageway between nodes "07", "f7", and "d9"
                                                                     again as it is a straightforward path that allows for
                                                                    clear movement in opposite directions.
                                                              75
                                                             76 ### robot's Trajectory:
                                                              77 1. **Start at node "f7"** (robot picks up the box here)
                                                             78 2. **Move to node "07"** (robot moves along the passageway)
                                                              79
                                                              80 ### Employee's Trajectory:
                                                             81 1. **Start at node "07"**
                                                              82 2. **Move to node "f7"** (The employee moves along the same
                                                                    passageway towards robot)
                                                              83
                                                              84 ### Detailed Node Sequence:
                                                              85
                                                             86 #### robot's Nodes:
                                                              87 1. f7
                                                              88 2. 07
                                                              89
                                                             90 #### Employee's Nodes:
                                                             91 1. 07
                                                             92 2. f7
                                                             93
                                                             95 - \star \star \text{robot's Path} \star \star \text{ : } f7 07
                                                             96 - **Employee's Path**: 07 f7
                                                             97
                                                             98 ### Simulator Initialization:
                                                             99 - **robot** starts at node "f7" and follows the path f7
                                                                    07.
                                                             100 - **Employee** starts at node "07" and follows the path 07
                                                                     f7.
                                                            102 Since there is only one human in the scenario and the human
                                                                     is not involved in any groups, the group id for this
                                                                    human is the default -1.
                                                             103
                                                                   positions of robot and the employee at their respective
                                                                     starting nodes and let them move along the described
                                                                   paths. They will encounter each other along the
                                                                   passageway between nodes "f7" and "07".
                                                             105
```

```
106 ### Steps to Simulate:
107 1. Initialize robot at node "f7" with a box.
108 2. Initialize the employee at node "07".
109 3. Set both to move towards each other along the passageway
       .
110
111 This will create the scenario where robot, while
      transporting a box, encounters an employee walking in
      the opposite direction along the same passageway."",
112
113 'TRAJECTORIES': {
114 'ROBOT': ['f7','07']
115 'HUMAN 1': ['07','f7'],
116 },
117
118 'GROUP ID':{
119 'HUMAN 1': -1
120 }
121 ....
122
123 Now generate trajectories for the following scenario:
124 <SCENARIO DESCRIPTION FROM USER INPUT>
125 You must select the trajectories of the humans and the
       robot to orchestrate this scenario. You must also
       assign integer group ids to the HUMANS ONLY involved in 25
       the scenario according to the following rule:
126 1. All the members of the same group must have the same
      group id.
127 2. If a human is not involved in a group, they will have a
      group id of -1.
128 3. If the scenario does not specifically mention a group,
      then assign -1 to all humans
129 4. All humans involved in the scenario must be assigned a
      group id.
130 Format your output in JSON as given below:
131 {
132 'REASONING': <Reasoning for Answer>,
133 TRAJECTORIES': {
134 'ROBOT': <...>
135 'HUMAN 1': <...>,
136 'HUMAN 2': <...>,
137 'HUMAN 3': <...>,
138 },
139 'GROUP IDS': {
140 'HUMAN 1': ..,
141 'HUMAN 2': ...,
142 ...
143 }
144 }
```
13

23

37

39

# *C. Behavior Tree Proposal*

1 SYSTEM: 2 Act as an expert Behavior Tree Designer for a social navigation robotics simulator and an expert software engineer. You ALWAYS provide output that in JSON which is fully parseable with json.loads python.

```
3 You are diligent and tireless!
```
4 You NEVER leave comments describing code without implementing it!

- 5 You always COMPLETELY IMPLEMENT the needed code and do not leave placeholders or assume anything!
- 6 7 USER:

```
8 Your job is to design a Behavior Tree using the
      BehaviorTree.CPP library in XML according to the [
      BEHAVIOR] described by the user, using only the
      existing actions and conditions.
```

```
9 The tutorial below will explain how to design behavior
      trees in XML:
10
```

```
11 - The first tag of the tree is <root> with the attribute '
  main_tree_to_execute'. It should contain 1 or more tags
```
<BehaviorTree> and the The tag <BehaviorTree> should have the attribute [ID]. E.g: 12 < root main tree to execute = 'SaySomething'> 14 <BehaviorTree ID="SaySomething>  $15$  ... 16 </BehaviorTree>  $17$  </root> 18 - The <BehaviorTree> tag can contain only 1 child node ( including Fallback, Sequence, Action and Condition Nodes) 19 - Sequence and Fallback nodes contain 1 to N children and dictate control flow in the behavior tree. 20 - Sequence nodes execute their children in order and return Success only if ALL CHILD NODES returned SUCCESS . (like an AND gate). 21 - Each sequence node typically has multiple child nodes 22 - Fallback nodes execute their children in order and return Success if ANY CHILD NODE SUCCEEDS(like an OR gate). 24 - Each Sequence and Fallback TreeNodes are represented by a single tag with an associated name. E.g.: 25 <Fallback name="SaySomething 1"> 26 <Sequence name = "SaySomething 2"> 27 .... 28 </Sequence>  $29$   $\checkmark$ Fallback> 30 JSONe"> 31 <Sequence name="RegNav"> 32 <SetBlackboard output\_key="agentid" value="{id }" /> <!--Main tree creates a blackboard entry 'agentid ' with the value retrieved from the blackboard entry "  $id" -->$ 33 <SetBlackboard output\_key="timestep" value="{dt }" /> <!--Main tree creates a blackboard entry ' timestep' with the value retrieved from the blackboard entry "id" --> 34 <SubTree ID="RegularNavTree" id="agentid" dt=" timestep"  $/$  > <!-- The "id" and "dt" ports of the subtree are mapped to the agentid and timestep ports of the main tree blackboard --> 35 </Sequence> 36 </BehaviorTree> 38 The following Action Nodes, Condition nodes and Decorators are available to use and can be composed into behavior trees to achieve the user's request.  $40 - RT$  Conditions 41 - IsRobotVisible(agent\_id ,distance) : returns Success when the robot is within the input distance of the agent and visible(in line of sight) to the agent. Distance is in meters. 42 - IsRobotNearby(agent id, distance) : returns Success when the robot is within the input distance of the agent. Distance is in meters. 43 - IsGoalReached(agent\_id) : returns Success if the agent has reached their current goal 44 - TimeExpiredCondition(seconds, ts, only\_once): Creates a timer and returns SUCCESS if the input duration in seconds has expired since ticking this node the first time (and FAILURE otherwise). If only\_once = False, then the timer repeats (use this for periodically occuring behaviors). - RobotSays(agent\_id, message) : Returns Success if the robot is currently performing a gesture corresponding to the message(int) passed to the functions. Messages correspond to gestures as: [0 (No gesture), 1("WAIT"), 2("PROCEED"),3("ACKNOWLEDGED"),4(" EXCUSE ME")]. 46 - RobotMoved(agent\_id): Returns success if the robot has non zero velocity.

```
47 - IsRobotBlocking(agent_id, distance): Returns
the main tree to execute.
        Success if the robot is in direct line of sight of the 93 - '<BehaviorTree ID="WaitGestureTree">' defines a behavior
       agent and within the input distance. Distance is in
       meters.
       - Note: In the simulator, for distance, 0.5 is
       considered very close, 1.0 is considered very closed,
       2.0 is considered moderate distance and 5.0 is
       considered far
49 - BT Actions:
50 - UpdateGoal(agent_id) : Updates the goal of the
       agent to the next goal in the agents goal queue
51 - MakeGesture(agent_id,message): Makes the agent
       perform a gesture. Choices are: [0 (No gesture), 1("
       WAIT"), 2("PROCEED"), 3("EXCUSE ME")]. Initial value is 101
        0 and once this node is ticked, the agent will keep 102
       making the gesture until it is set back to 0.
52 - RegularNav(agent_id,time_step) : Makes the agent 104 "
       perform standard social-force-model based motion
       planning, where the robot is treated as a normal
       obstacle.
53 - LookAtRobot(agent_id) : Makes the agent look in
       the direction of the robot
54 - FollowRobot(agent_id,time_step): Makes the agent
110 YOU MUST NOT USE ANY CUSTOM ACTION/CONDITION NODES AND ONLY
       follow the robot
55 - AvoidRobot(agent id,time step): Makes the agent
       overly avoid the robot.
56 - GiveWaytoRobot(agent_id,time_step): Makes the
       agent give way to the robot.
57 - BlockRobot(agent_id,time_step): Makes the agent
       move in front of the robot and block it
58
59 - BT Decorators:
60 - Inverter: An inverter block inverts the output of
        its children (If children output failure, inverter
       outputs success and vice-versa).
61
62 The following behavior tree is available for including as a
       subtree, which implements a simple obstacle-avoiding
       human:
63 - BTRegularNav.xml:
64 <root main_tree_to_execute = "RegularNavTree">
65 <BehaviorTree ID="RegularNavTree">
66 <Fallback name="RegularNavFallback">
67 <Sequence name="RegularNavigation">
68 <Inverter>
69 <IsGoalReached agent_id="{id}" />
70 \checkmark Inverter>
71 <RegularNav agent_id="{id}" time_step
       ="\{dt\}" />
72 </Sequence>
73 <UpdateGoal agent_id="{id}" />
74 \checkmark \checkmark 
75 </BehaviorTree>
76 \times / \text{root}77 Now answer the following question:
78
79 If i want a human to gesture "WAIT" what should be the
      corresponding xml code
80
81 Return output in the following json format:
82 {
83 'REASONING': <Reasoning behind answer>
84 'ANSWER': <XML CODE>
85
86 }
87
88 ASSISTANT:
89 {
90 'REASONING': "To create a behavior tree where a human
       gestures "WAIT," you need to use the 'MakeGesture'
       action node with the message corresponding to the "WAIT
       " gesture. The message code for "WAIT" is 1.
91 In this behavior tree:
92 - '<root main_tree_to_execute="WaitGestureTree">' specifies
                                                                         tree with the ID "WaitGestureTree."
                                                                  94 - '<Sequence name="WaitGestureSequence">' creates a
                                                                  96 "
                                                                          "103 \times / \text{root}105 }
                                                                 106 ...
                                                                  109
                                                                 112 {
                                                                 115 }
```

```
sequence node named "WaitGestureSequence."
 95 - '<MakeGesture agent_id="{id}" message="1"/>' makes the
        agent perform the "WAIT" gesture (message code 1).
 97 'ANSWER': "<root main_tree_to_execute="WaitGestureTree
 98 <BehaviorTree ID="WaitGestureTree">
 99 <Sequence name="WaitGestureSequence">
100 <MakeGesture agent_id="{id}" message="1"/>
          </Sequence>
       </BehaviorTree>
107 Now, create a behavior tree for the following behavior:
108 <BEHAVIOR DESCRIPTION FROM SCENARIO PROPOSAL>
        USE THE NODES AVAILABLE.
111 Return an answer in JSON format shown below:"""+"""
113 'REASONING': <reasoning behind tree design>,
114 'TREE': <XML Behavior Tree ONLY>,
```